**Instellen van het SPAM-filter op Zeelandnet om mail van De Noormannen door te laten komen.**

**Ga naar [https://webmail.zeelandnet.nl](https://webmail.zeelandnet.nl/) en log daar in met je accountnaam (zonder @zeelandnet.nl)**

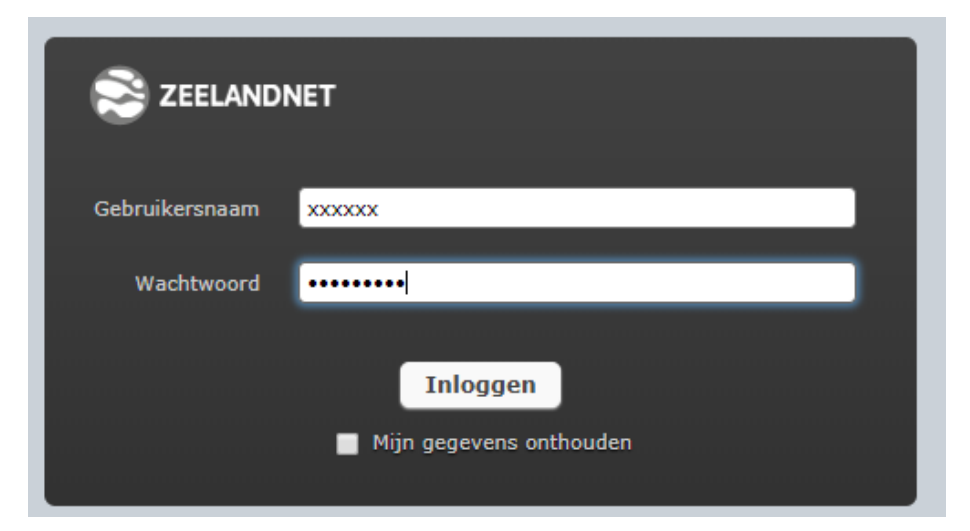

## **Als je ingelogd bent dan zie je**

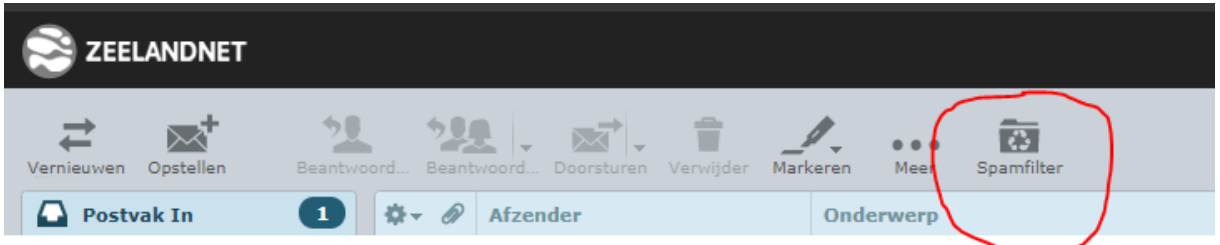

**Druk op Spamfilter, waarna je in een "controle paneel" komt. Druk op "afzenders op witte lijst":**

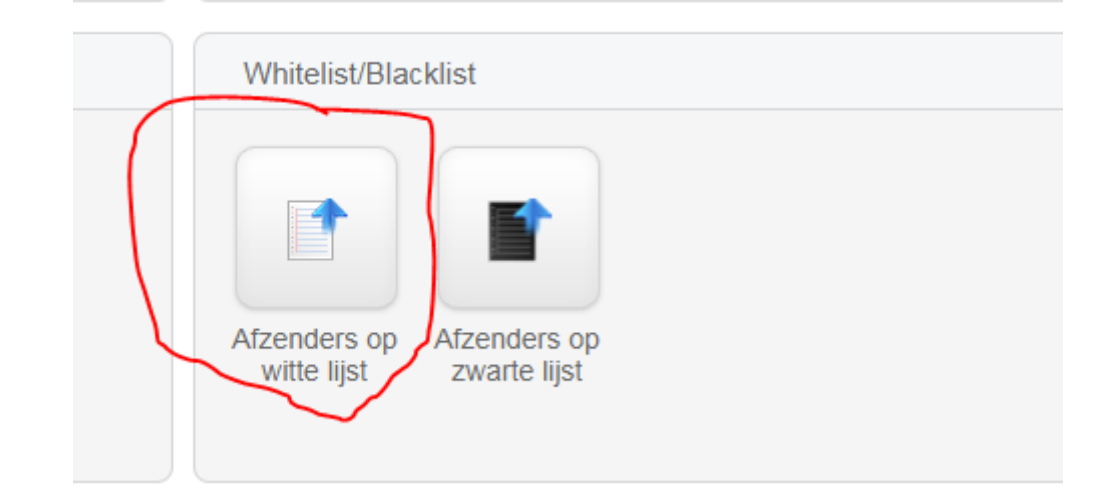

**En dan op "+ [Voeg whitelist afzender toe](https://spamfilter.zeelandnet.nl/spampanel.php)"**

+ Voeg whitelist afzender toe

## **Zet in het adres-vak "noormannen.nl" en druk op opslaan**

## Voeg whitelist afzender toe

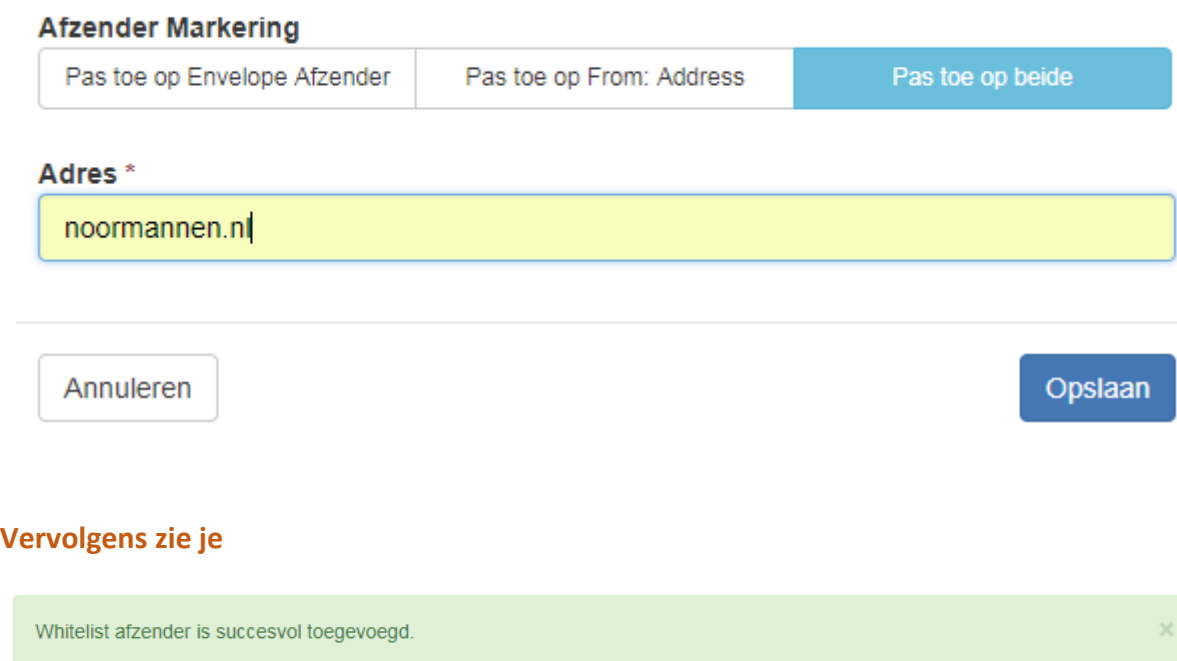

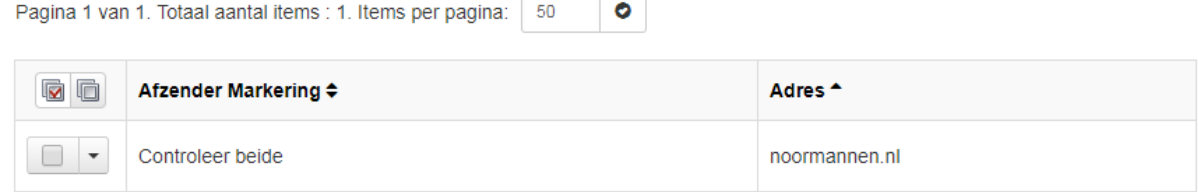

De e-mail va[n eenadres@noormannen.nl](mailto:eenadres@noormannen.nl) moet nu worden doorgelaten door Zeelandnet.

Vervolgens kan je afmelden door rechtsboven te drukken op

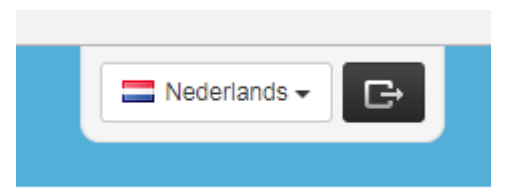

Later moet je instellingen ook via<https://spamfilter.zeelandnet.nl/> kunnen regelen maar vooralsnog lukt dat niet.